## **GARMIN.**

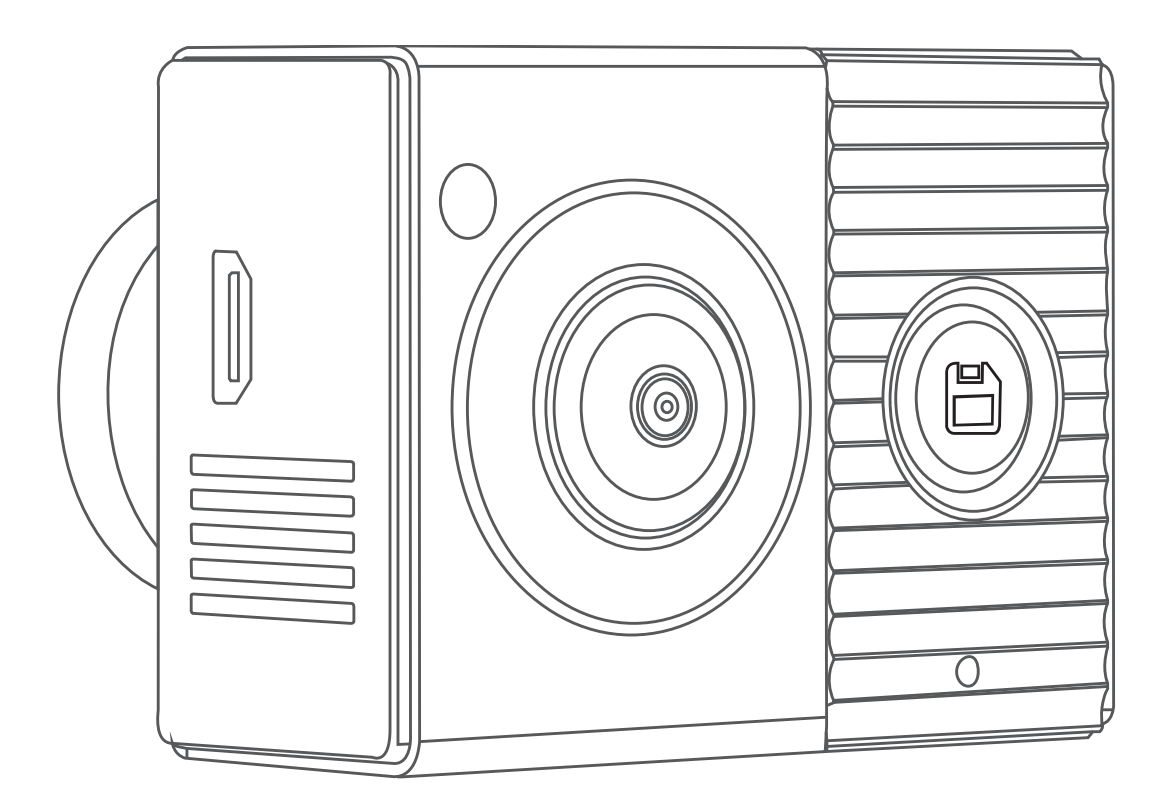

# GARMIN DASH CAM™ TANDEM

## Manual del usuario

#### © 2019 Garmin Ltd. o sus subsidiarias

Todos los derechos reservados. De acuerdo con las leyes de copyright, este manual no podrá copiarse, total o parcialmente, sin el consentimiento por escrito de Garmin. Garmin se reserva el derecho a cambiar o mejorar sus productos y a realizar modificaciones en el contenido de este manual sin la obligación de comunicar a ninguna persona u organización tales modificaciones o mejoras. Visita [www.garmin.com](http://www.garmin.com) para ver actualizaciones e información adicional sobre el uso de este producto.

Garmin® y el logotipo de Garmin son marcas comerciales de Garmin Ltd. o sus subsidiarias, registradas en Estados Unidos y otros países. Garmin Dash Cam™, Garmin Drive™ y Garmin Express™ son marcas comerciales de Garmin Ltd. o sus subsidiarias. Estas marcas comerciales no se podrán utilizar sin autorización expresa de Garmin.

La marca y el logotipo de BLUETOOTH® son propiedad de Bluetooth SIG, Inc. y se utilizan bajo licencia por Garmin. microSD® y el logotipo de microSD son marcas comerciales de SD-3C, LLC. Wi‑Fi® es una marca registrada de Wi-Fi Alliance Corporation.

M/N: A03817

IC: 1792A-03817

El número de registro COFETEL/IFETEL puede ser revisado en el manual a través de la siguiente página de internet.

## **Contenido**

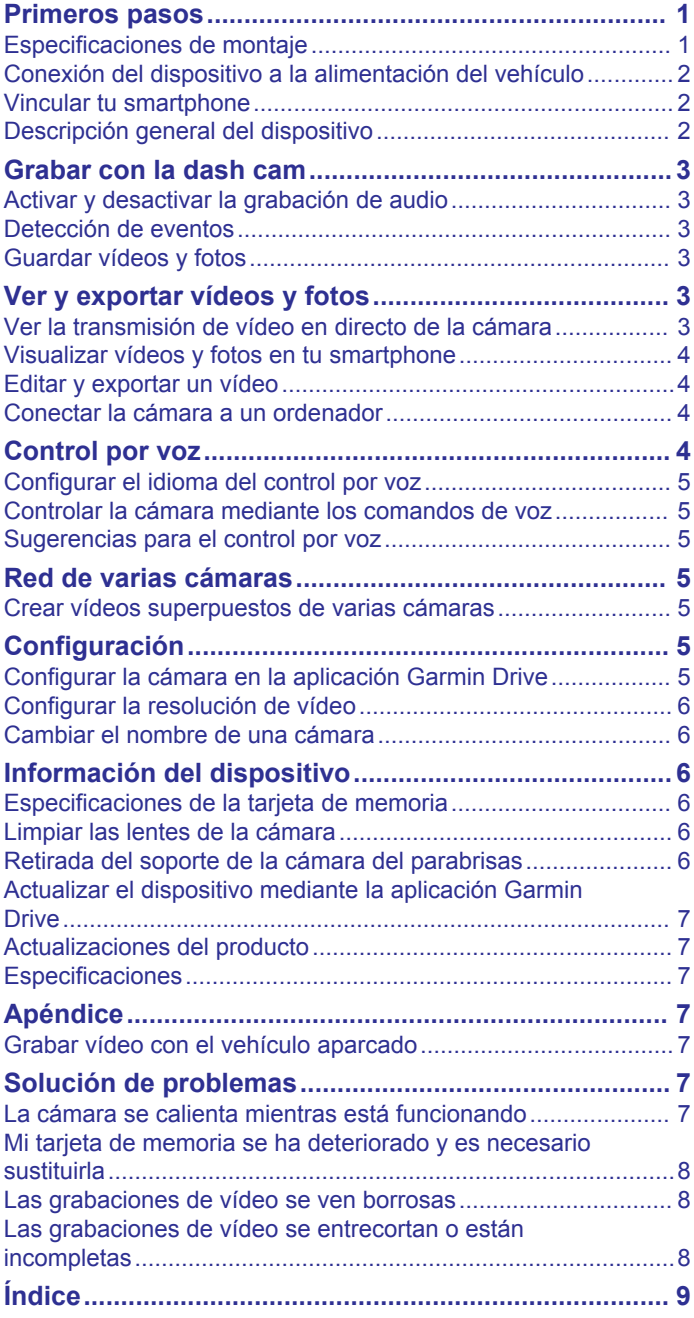

## **Primeros pasos**

#### **ADVERTENCIA**

<span id="page-4-0"></span>Consulta la guía *Información importante sobre el producto y tu seguridad* que se incluye en la caja del producto y en la que encontrarás advertencias e información importante sobre el producto.

- **1** Si utilizas una tarjeta de memoria de otro fabricante, instálala y formatéala (*[Instalar una tarjeta de memoria](#page-9-0)*, página 6).
- **2** Selecciona una ubicación de montaje en el parabrisas e instala la cámara (*Especificaciones de montaje*, página 1).
- **3** Conecta la cámara a una fuente de alimentación del vehículo (*[Conexión del dispositivo a la alimentación del vehículo](#page-5-0)*, [página 2\)](#page-5-0).
- **4** Vincula la cámara con tu smartphone y la aplicación Garmin Drive™ (*[Vincular tu smartphone](#page-5-0)*, página 2).
- **5** Familiarízate con la cámara (*[Descripción general del](#page-5-0) [dispositivo](#page-5-0)*, página 2).

#### **Especificaciones de montaje**

La cámara se fija al parabrisas con el soporte adhesivo incluido. El soporte adhesivo es difícil de quitar una vez pegado. Debes considerar cuidadosamente la ubicación de montaje antes de instalar el soporte.

- No instales la cámara en una ubicación que obstaculice la visión de la carretera al conductor.
- Elige una ubicación desde donde la cámara tenga una visión despejada y sin obstáculos del habitáculo del vehículo.
- Evita colocar la cámara detrás o demasiado cerca del retrovisor interior, etiquetas colgantes de aparcamiento u otros objetos que puedan obstaculizar la visión del interior.
- Elige una ubicación de montaje desde donde la cámara tenga una visión despejada de la carretera por delante del vehículo.
- Asegúrate de que los limpiaparabrisas limpien la zona del parabrisas situada delante de la cámara.
- Evita colocar la cámara detrás de una zona tintada del parabrisas.

#### **Instalar la cámara en el parabrisas**

#### *AVISO*

El soporte adhesivo está pensado para una instalación de larga duración y puede ser difícil de quitar. Debes considerar cuidadosamente la ubicación de montaje antes de instalar el soporte.

Antes de instalar el soporte adhesivo en el parabrisas, revisa las especificaciones de montaje en el parabrisas (*Especificaciones de montaje*, página 1).

Para conseguir los mejores resultados, la instalación de la cámara en el parabrisas debe realizarse a una temperatura ambiente de entre 21 °C y 38 °C (de 70 °F a 100 °F). Si la temperatura está fuera de estos límites, existe el riesgo de que el adhesivo no se fije correctamente. Si te ves obligado a instalar la cámara con una temperatura más baja, elimina todos los restos de nieve, hielo y humedad del parabrisas y luego caliéntalo con el desempañador del vehículo antes de instalar la cámara.

La cámara se fija al parabrisas con el soporte adhesivo incluido.

**1** Limpia el interior del parabrisas con agua o alcohol y un paño que no suelte pelusa.

El parabrisas debe estar libre de polvo, cera, aceites o revestimientos.

**2** Sujeta la cámara en la ubicación de montaje que desees en el parabrisas y verifica que tenga una visión despejada y sin obstáculos.

Verifica que el objetivo frontal tenga una visión despejada de la carretera y que el objetivo interior tenga una visión despejada del habitáculo del vehículo. Evita colocar la cámara detrás o demasiado cerca del retrovisor interior, etiquetas colgantes de aparcamiento u otros objetos que puedan obstaculizar la visión del interior.

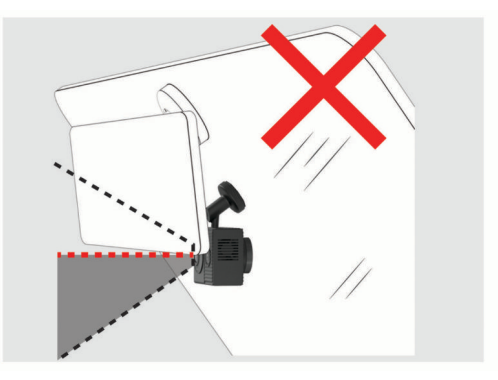

**3** Cuando hayas seleccionado una ubicación de montaje con una visión despejada, retira la película protectora del soporte adhesivo.

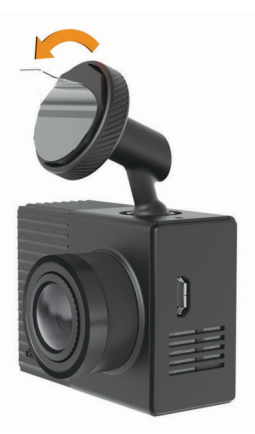

**4** Coloca el soporte en la ubicación de montaje.

**SUGERENCIA:** el adhesivo es extremadamente adherente. Evita que el adhesivo toque el parabrisas hasta que el soporte esté colocado correctamente.

**5** Presiona el soporte con firmeza en el parabrisas y mantén la presión durante 30 segundos.

De esta forma, te asegurarás de que el soporte adhesivo realice un buen contacto con el parabrisas.

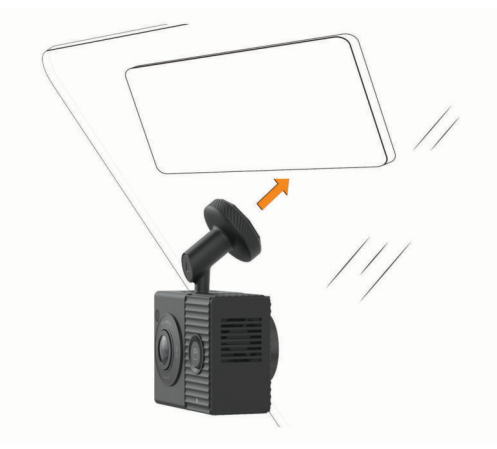

#### <span id="page-5-0"></span>**Conexión del dispositivo a la alimentación del vehículo**

**1** Conecta el cable de alimentación al puerto USB de la cámara.

Puedes utilizar cualquiera de los cables incluidos para suministrar alimentación a la cámara. El cable largo de 4 m (13 ft) se conecta orientado hacia arriba. El cable corto de 1,5 m (5 ft) se conecta orientado hacia abajo.

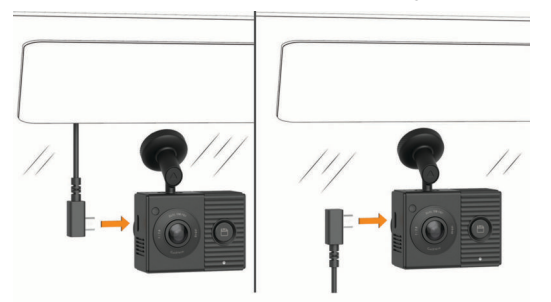

**2** Dirige el cable de alimentación a la fuente de alimentación del vehículo.

**NOTA:** para suministrar energía a la cámara, utiliza el adaptador de alimentación para vehículos incluido y evita usar el puerto USB del vehículo. Los puertos USB del vehículo podrían no suministrar suficiente energía para que la cámara pueda funcionar con garantías. Además, si la cámara se conecta a un puerto USB del vehículo utilizando el cable corto, podría entrar en el modo almacenamiento masivo USB. La cámara no puede grabar vídeo ni conectarse con el smartphone mientras se encuentra en el modo almacenamiento masivo USB.

El cable de alimentación largo y ligero se ha diseñado para ir hacia arriba y colocarlo de forma que no se vea. Para ocultar el cable de 4 m (13 ft), colócalo a lo largo de la moldura del parabrisas del vehículo, del marco de la puerta o del salpicadero.

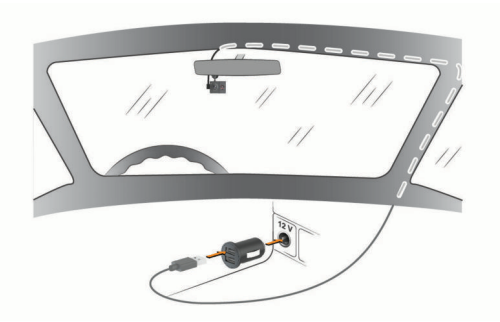

El cable corto está diseñado para ir hacia abajo hasta la fuente de alimentación del vehículo.

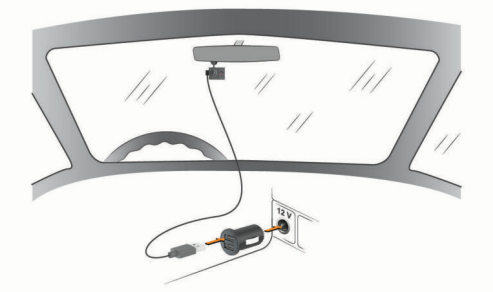

- **3** Enchufa el cable de alimentación de la Garmin Dash Cam Tandem al adaptador de alimentación para vehículos incluido.
- **4** Enchufa el adaptador de alimentación para vehículos a la fuente de alimentación del vehículo.

**5** Si es necesario, gira el conmutador de encendido del vehículo para suministrar alimentación a la fuente de alimentación del vehículo.

La cámara se enciende y comienza a grabar.

#### **Apagar manualmente el dispositivo**

La cámara no dispone de botón de encendido. Se enciende automáticamente cuando recibe energía y se apaga cuando deja de recibirla.

Cuando conectes el dispositivo a una fuente de alimentación que dependa del arranque, el dispositivo se apagará automáticamente cuando apagues el vehículo.

Para apagar la cámara manualmente, desconéctala de la fuente de alimentación.

#### **Vincular tu smartphone**

Puedes vincular la cámara Garmin Dash Cam Tandem con tu smartphone y la aplicación Garmin Drive. La aplicación Garmin Drive te permite configurar una red de varias cámaras, cambiar la configuración de la cámara y visualizar, editar y guardar fotos y vídeos.

- **1** Desde la tienda de aplicaciones de tu smartphone, instala la aplicación Garmin Drive .
- **2** Conecta la cámara a una fuente de alimentación utilizando el adaptador de alimentación para vehículos incluido y un cable USB.

La cámara se enciende.

- **3** Coloca la cámara y el smartphone a un radio de 3 m (10 ft) la una del otro.
- **4** En el teléfono, abre la aplicación Garmin Drive.
- **5** Selecciona una opción:
	- Si este es el primer dispositivo Garmin® que vinculas con tu smartphone, acepta los acuerdos de licencia de la aplicación Garmin Drive.
	- Si estás vinculando una cámara o un dispositivo Garmin adicionales con tu smartphone, selecciona **Añadir otro dispositivo**.
- **6** Selecciona **Serie Garmin Dash Cam** > **Garmin Dash Cam Tandem**.
- **7** En la cámara, mantén pulsado **H** hasta que el LED de estado parpadee en azul.
- **8** Sigue las indicaciones que aparecen en pantalla para completar el proceso de vinculación y configuración.

Cuando finaliza el proceso de vinculación aparece el panel de control principal de la aplicación. Una vez que el dispositivo y el smartphone se hayan vinculado, se conectarán automáticamente cuando estén encendidos y se encuentren dentro del radio de alcance.

#### **Descripción general del dispositivo**

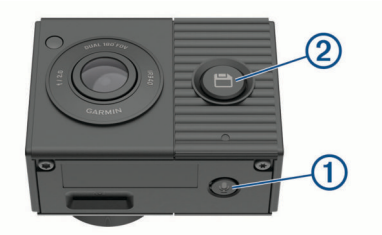

- Pulsa para activar o desactivar la grabación de audio.  $\bigcirc$ Mantén pulsado para formatear la tarjeta de memoria (*[Formatear la tarjeta de memoria](#page-9-0)*, página 6).  $\overline{2}$ Ö Pulsa para guardar una imagen y un clip de vídeo. Mantén pulsado para entrar en el modo de emparejamiento
	- (*Vincular tu smartphone*, página 2).

#### <span id="page-6-0"></span>**LED de estado**

Los indicadores LED del micrófono  $\overline{0}$  y de estado  $\overline{2}$  indican el estado del dispositivo.

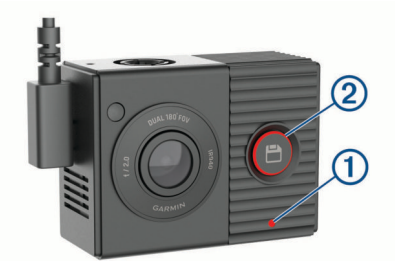

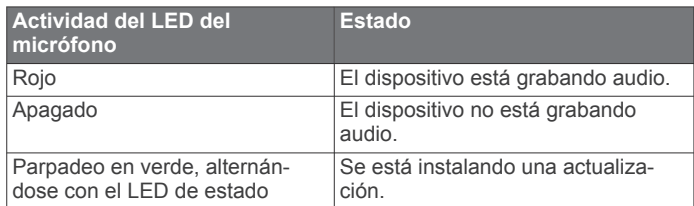

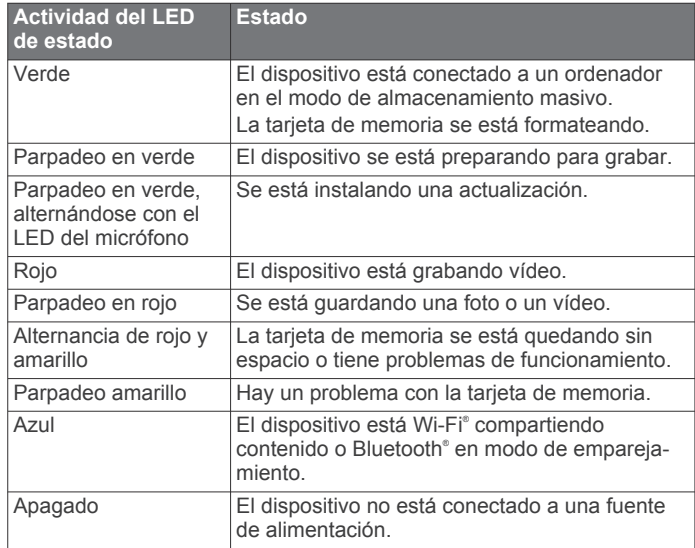

## **Grabar con la dash cam**

#### *AVISO*

En algunas jurisdicciones se regula o prohíbe el uso de este dispositivo. Es responsabilidad del usuario conocer y cumplir con las leyes y derechos de privacidad que sean de aplicación en su jurisdicción cuando se disponga a utilizar este dispositivo.

La dash cam graba vídeo en la tarjeta de memoria de la cámara (*[Instalar una tarjeta de memoria](#page-9-0)*, página 6). De forma predeterminada, el dispositivo inicia la grabación de vídeo inmediatamente después de encenderse y continúa grabando hasta que se apaga. Si la tarjeta de memoria está llena, el dispositivo borra automáticamente los vídeos sin guardar más antiguos para liberar espacio para nuevos vídeos.

Cuando está activada la opción de borrar vídeo sin guardar cuanto antes, el dispositivo borra vídeo sin guardar con una antigüedad de más de tres minutos de manera continuada. Además, todos los vídeos que no se guarden se borrarán siempre que la unidad se apague. Esta función solo está disponible en regiones específicas y está activada de forma predeterminada en algunas de estas regiones. Cuando la cámara está configurada en una región compatible, puedes activar o desactivar esta función en la configuración de la cámara (*[Configurar la cámara en la aplicación Garmin Drive](#page-8-0)*, [página 5\)](#page-8-0).

Puedes guardar una grabación de vídeo para evitar que se sobrescriba o se borre (*[Visualizar vídeos y fotos en tu](#page-7-0) [smartphone](#page-7-0)*, página 4).

#### **Activar y desactivar la grabación de audio**

#### *AVISO*

Es posible que algunas jurisdicciones prohíban la grabación de audio en el vehículo o que requieran el conocimiento y consentimiento de todos los pasajeros antes de grabar audio en el vehículo. Es tu responsabilidad respetar todas las leyes y restricciones en tu región.

Durante la grabación de vídeo, el dispositivo puede grabar audio con el micrófono integrado. Puedes activar o desactivar la grabación de audio en cualquier momento.

#### Pulsa **U**.

**SUGERENCIA:** también puedes utilizar los controles por voz para activar o desactivar la grabación de audio (*[Control por](#page-7-0) voz*[, página 4](#page-7-0)).

El indicador LED del micrófono se enciende en color rojo mientras se graba audio.

#### **Detección de eventos**

De forma predeterminada, el dispositivo utiliza un sensor para detectar posibles incidencias y guarda secuencias de vídeo automáticamente antes, durante y después del evento detectado. La secuencia de vídeo se marca con la hora, la fecha y la ubicación del evento.

#### **Guardar vídeos y fotos**

De forma predeterminada, el dispositivo utiliza un sensor para detectar posibles incidencias y guarda secuencias de vídeo automáticamente antes, durante y después del evento detectado. También puedes guardar fotos y vídeos manualmente en cualquier momento.

1 Pulsa  $H$ 

**SUGERENCIA:** también puedes utilizar los controles por voz para guardar vídeos o fotos (*[Control por voz](#page-7-0)*, página 4).

El dispositivo hace una foto y guarda la secuencia de vídeo antes, durante y después de seleccionar **.** 

**2** Pulsa **H** de nuevo para guardar más fotos y ampliar la duración de la grabación del vídeo guardado (opcional).

La tarjeta de memoria cuenta con un espacio de almacenamiento limitado. Tras guardar una grabación de vídeo, conviene exportarla a un smartphone (*[Editar y exportar un](#page-7-0) vídeo*[, página 4](#page-7-0)) o transferirla a un ordenador y otra ubicación externa para su almacenamiento permanente (*[Vídeos y fotos en](#page-7-0) tu equipo*[, página 4](#page-7-0)).

## **Ver y exportar vídeos y fotos**

#### **Ver la transmisión de vídeo en directo de la cámara**

Por medio de la aplicación Garmin Drive, puedes ver la transmisión de vídeo en directo de ambos objetivos de la cámara.

**1** En la aplicación Garmin Drive de tu smartphone, selecciona **Ver transmisión de vídeo en directo**.

La aplicación busca si hay cámaras disponibles.

**2** Selecciona tu cámara en la lista de dispositivos disponibles. Aparece la vista en directo. De forma predeterminada, en la aplicación se muestra el objetivo frontal o el último objetivo que hayas estado viendo.

<span id="page-7-0"></span>**3** Selecciona **Vista interior** o **Vista frontal** para cambiar entre las vistas de la cámara.

## **Visualizar vídeos y fotos en tu smartphone**

Para poder ver fotos y vídeos en tu smartphone, antes debes vincular tu dispositivo Garmin Dash Cam Tandem con la aplicación Garmin Drive (*[Vincular tu smartphone](#page-5-0)*, página 2).

**NOTA:** el dispositivo detiene la grabación y las alertas se desactivan durante la visualización de vídeos o fotos.

**1** En la aplicación Garmin Drive de tu smartphone, selecciona **Revisar material**.

La aplicación busca si hay cámaras disponibles.

**2** Selecciona tu cámara Garmin Dash Cam Tandem en la lista de dispositivos disponibles.

La aplicación se conecta con la cámara y muestra una galería de miniaturas con las fotos y vídeos disponibles. Un icono superpuesto indica el tipo de elemento.

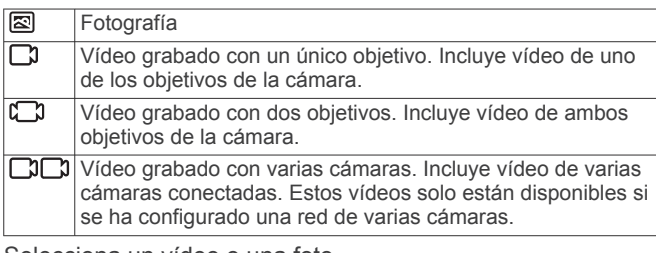

- **3** Selecciona un vídeo o una foto.
- **4** Si es necesario, selecciona una opción:
	- Para cambiar de objetivo en un vídeo grabado con dos objetivos, selecciona **Objetivo frontal** o **Objetivo interior**.
	- Para cambiar de cámara en un vídeo grabado con varias cámaras, selecciona  $\blacktriangleleft$  o  $\blacktriangleright$ .

Mientras visualizas un vídeo, puedes recortarlo y exportarlo para guardarlo en tu teléfono o compartirlo con los demás (*Editar y exportar un vídeo*, página 4).

#### **Borrar una foto o un vídeo con el smartphone**

- **1** Cuando estés viendo la lista de fotos o vídeos guardados en el smartphone, selecciona **Seleccionar**.
- **2** Selecciona uno o más archivos.
- **3** Selecciona  $\overline{m}$ .

### **Editar y exportar un vídeo**

Puedes recortar la duración de un vídeo para eliminar las secuencias innecesarias antes de exportarlo al almacenamiento del teléfono.

**1** Mientras visualizas un vídeo, arrastra los controles de recorte de la barra de progreso del vídeo hacia la derecha o hacia la izquierda para recortar la duración del vídeo.

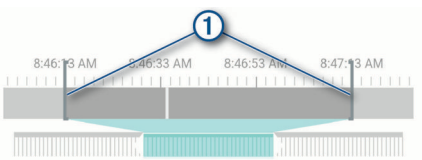

- **2** Activa la casilla de verificación **Incluir audio** para incluir el audio grabado (opcional).
- **3** Para los vídeos grabados con dos objetivos o con varias cámaras, selecciona una fuente de vídeo superpuesto (PIP) y, a continuación, selecciona la esquina donde debe aparecer el vídeo PIP (opcional).

#### **4** Selecciona **Exportar**.

**NOTA:** durante la exportación de un vídeo, la aplicación se debe mantener en primer plano.

La aplicación exportará el vídeo recortado al smartphone.

**5** Cuando haya finalizado la exportación del vídeo, selecciona **Borrar de cámara** para borrar el vídeo de la tarjeta de memoria de la cámara (opcional).

## **Conectar la cámara a un ordenador**

Puedes conectar la cámara a tu ordenador para instalar actualizaciones de software o transferir vídeos y fotos a este.

**NOTA:** el cable de alimentación más largo incluido con el dispositivo está destinado únicamente a la alimentación y no se puede utilizar para conectarse al ordenador.

**1** Agarra el cable de datos corto de 1,5 m (5 ft) que se incluye con el dispositivo y conecta el extremo pequeño al puerto microUSB de la cámara.

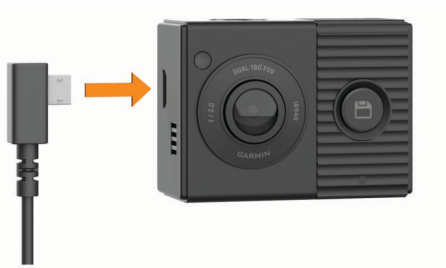

**2** Conecta el extremo más grande del cable de datos a un puerto USB del ordenador.

En función del sistema operativo de tu ordenador, el dispositivo aparecerá en el equipo como una unidad extraíble o como volumen extraíble.

#### **Vídeos y fotos en tu equipo**

**NOTA:** es posible que algunos reproductores multimedia no admitan la reproducción en alta resolución.

Los vídeos y las fotos se guardan en el directorio DCIM en la tarjeta de memoria de la cámara. Los vídeos se guardan en formato MP4 y las fotos en formato JPG. Para ver y transferir fotos y vídeos, puedes conectar la tarjeta de memoria o el dispositivo al ordenador (*Conectar la cámara a un ordenador*, página 4).

Los vídeos y las fotos se guardan en diferentes carpetas.

**NOTA:** los vídeos no guardados no estarán disponibles al activar la opción de eliminarlos sin preguntar (*[Configurar la](#page-8-0)  [cámara en la aplicación Garmin Drive](#page-8-0)*, página 5).

**100EVENT**: contiene los vídeos que se guardan automáticamente cuando el dispositivo detecta una incidencia.

**101PHOTO**: contiene las fotos.

- **102SAVED**: contiene los vídeos guardados manualmente por el usuario.
- **103PARKM**: contiene los vídeos guardados mientras el vehículo está aparcado.
- **104UNSVD**: contiene secuencias de vídeo que no se han guardado. Cuando se llena el espacio de almacenamiento para el vídeo sin guardar, el dispositivo sobrescribe los vídeos sin guardar más antiguos.

## **Control por voz**

La función de control por voz te permite controlar la cámara mediante palabras y comandos. El idioma del control por voz se puede cambiar con la aplicación Garmin Drive.

**NOTA:** la función de control por voz no está disponible para todos los idiomas.

#### <span id="page-8-0"></span>**Configurar el idioma del control por voz**

Antes de poder configurar el idioma del control por voz, tienes que vincular el dispositivo Garmin Dash Cam Tandem con la aplicación Garmin Drive (*[Vincular tu smartphone](#page-5-0)*, página 2).

De forma predeterminada, la cámara acepta comandos de control por voz en inglés. El idioma del control por voz se puede cambiar con la aplicación Garmin Drive.

- **1** En la aplicación Garmin Drive, selecciona  $\phi$  y, a continuación, el nombre de la cámara.
- **2** Selecciona **Comandos de voz**.
- **3** Selecciona tu idioma y tu región.

#### **Controlar la cámara mediante los comandos de voz**

- **1** Di **OK, Garmin** para activar la función del control por voz. La cámara reproduce un tono y empieza a escuchar un comando.
- **2** Di un comando:
	- Para guardar un vídeo, di **Guardar vídeo**.
	- Para hacer una foto, di **Hacer foto**.
	- Para grabar audio con el vídeo, di **Grabar audio**.
	- Para grabar vídeo sin audio, di **Detener audio**.

La cámara reproduce un tono cuando reconoce el comando.

### **Sugerencias para el control por voz**

- Habla con un tono normal y dirige la voz al dispositivo.
- Reduce los ruidos de fondo para aumentar la precisión del reconocimiento de voz.
- Antes de cada comando, di **OK, Garmin**.
- Escucha el tono que confirma que la cámara ha reconocido correctamente el comando.

## **Red de varias cámaras**

Puedes vincular varias Dash Cams con la aplicación Garmin Drive. Permite conectar varias Dash Cams de diferentes vehículos mediante el mismo teléfono. También te permite instalar varias Dash Cams en el mismo vehículo, como por ejemplo cámaras delanteras y traseras, además de poder crear vídeos superpuestos compuestos a partir de las grabaciones simultáneas. Si una cámara conectada por GPS forma parte de la red, podrás añadir información sobre la ubicación en los vídeos guardados de todas las cámaras de la red.

#### **Crear vídeos superpuestos de varias cámaras**

Para poder utilizar esta función, debes vincular al menos dos cámaras con la aplicación Garmin Drive y grabar vídeo con ambas cámaras.

La aplicación Garmin Drive permite crear vídeos superpuestos compuestos a partir de secuencias grabadas en dos cámaras al mismo tiempo.

- **1** En la aplicación Garmin Drive, selecciona **Revisar material**.
- **2** Selecciona un vídeo de varias cámaras.

Los vídeos de varias cámaras se identifican por los iconos de varias cámaras  $\Box$  de su miniatura. La aplicación combina automáticamente el vídeo grabado al mismo tiempo en un icono de vídeo de varias cámaras.

- **3** Selecciona ◀ y ▶ para elegir la secuencia de la cámara que se utilizará en la parte a pantalla completa del vídeo.
- **4** Arrastra los controles de la barra de progreso del vídeo hacia la derecha o hacia la izquierda para recortar la duración del vídeo.
- **5** Selecciona **Seguir**.
- **6** Selecciona ◀ y ▶ para elegir la secuencia de la cámara que se utilizará en la parte superpuesta del vídeo.
- **7** Selecciona la esquina de la pantalla donde deseas que aparezca el vídeo superpuesto y, a continuación, selecciona **Exportar**.

**NOTA:** debes mantener la aplicación en primer plano al exportar un vídeo.

La aplicación exportará el vídeo superpuesto al smartphone.

## **Configuración**

Utiliza la aplicación Garmin Drive para configurar los ajustes de tu dispositivo Garmin Dash Cam Tandem. No obstante, antes deberás emparejar el dispositivo con laGarmin Drive aplicación (*[Vincular tu smartphone](#page-5-0)*, página 2).

#### **Configurar la cámara en la aplicación Garmin Drive**

En la aplicación Garmin Drive, selecciona  $\boldsymbol{\ddot{a}}$  y, a continuación, el nombre de la cámara.

- **Configuración de la cámara**: permite elegir un nombre para la cámara y muestra una transmisión de vídeo en directo para que puedas ajustar la posición de la cámara.
- **Objetivo frontal**: permite ajustar la calidad de vídeo y el nivel de exposición del objetivo frontal, que graba la imagen exterior.
- **Objetivo interior**: permite ajustar el nivel de exposición del objetivo interior.

**NOTA:** el objetivo interior siempre graba con una calidad de vídeo de 720p, 30 fps.

- **Superposición de datos**: ajusta el tipo de datos que se muestra en las imágenes y los vídeos.
- **Volumen de alerta**: permite establecer el volumen de las alertas (por ejemplo, cuando la cámara detecta una posible incidencia en el vehículo).
- **Vídeos no guardados**: determina cuándo elimina el dispositivo las secuencias de vídeo que no se han guardado. Al seleccionar la opción **Borrar con almacenamiento lleno**, el dispositivo borra los vídeos sin guardar más antiguos cuando el almacenamiento de la tarjeta de memoria está lleno. Al seleccionar la opción **Borrar cuanto antes**, el dispositivo borra vídeo sin guardar con una antigüedad de más de tres minutos de manera continuada. Además, todos los vídeos que no se guarden se borrarán siempre que la unidad se apague. Esta opción es muy práctica para la protección de la privacidad de tus datos.
- **Unidades y tiempo**: permite ajustar el formato de la fecha y la hora.
- **Comandos de voz**: permite activar y desactivar la función de control por voz y establecer el idioma de los comandos de voz.
- **Acerca del dispositivo**: muestra la versión del software de la cámara y el ID de la unidad.
- **Buscar actualizaciones**: permite comprobar si hay actualizaciones para el firmware de la cámara, descargarlas e instalarlas.
- **Formatear tarjeta SD**: formatea la tarjeta de memoria y borra todos los vídeos, fotografías y datos que contiene.
- **Restablecer valores pred.**: restablece el dispositivo a la configuración predeterminada de fábrica y lo desvincula de la aplicación Garmin Drive.

**NOTA:** esta opción no borra los vídeos y fotos que se han grabado. Las fotos y los vídeos se almacenan en la tarjeta de <span id="page-9-0"></span>memoria. Para borrar todas las fotos y vídeos, puedes formatear la tarjeta de memoria.

**Borr. disp. lista**: desvincula el dispositivo de la aplicación Garmin Drive.

#### **Configurar la resolución de vídeo**

Puedes ajustar la calidad del vídeo exterior que graba la cámara. El ajuste de la calidad de vídeo incluye la resolución, los fotogramas por segundo (FPS) y el procesamiento de imágenes de alto rango dinámico (HDR).

La resolución es la anchura y la altura del vídeo, en píxeles. FPS hace referencia al número de fotogramas de vídeo capturados cada segundo. La opción HDR combina varios niveles de exposición para cada fotograma y contribuye a mejorar la nitidez del vídeo en condiciones de alto contraste o escasa iluminación. La configuración de una mayor resolución o cantidad de FPS requiere más espacio en la tarjeta de memoria.

**NOTA:** el objetivo interior siempre graba con una resolución de 720p (1280  $\times$  720 píxeles) y 30 fps, y no admite el procesamiento de imágenes HDR.

Selecciona **Configuración** > **Cámara** > **Objetivo frontal** > **Calidad**.

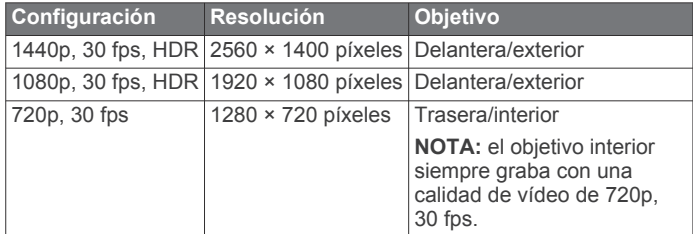

#### **Cambiar el nombre de una cámara**

Puedes cambiar el nombre de la cámara para ayudar a diferenciarla de otras en una red de varias cámaras.

- 1 Selecciona **D**.
- **2** Selecciona una cámara.
- **3** Selecciona **Configuración de la cámara**.
- **4** Selecciona un nombre de cámara en el campo **Nombre de la cámara**.

**SUGERENCIA:** puedes seleccionar Personalizado para introducir un nombre de cámara personalizado.

## **Información del dispositivo**

#### **Especificaciones de la tarjeta de memoria**

La cámara necesita una tarjeta de memoria con estas especificaciones. Visita [garmin.com/dashcamcards](http://garmin.com/dashcamcards) para ver una lista de las tarjetas de memoria recomendadas.

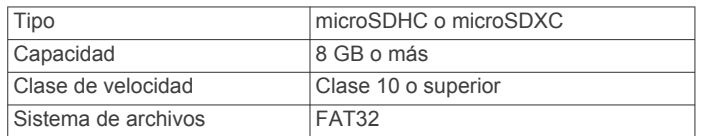

#### **Extracción de la tarjeta de memoria**

#### *AVISO*

Extraer la tarjeta de memoria mientras la cámara está encendida puede causar una pérdida de datos o provocar daños en la cámara.

- **1** Desconecta el cable de alimentación de la cámara.
- **2** Espera a que se apaguen los dos LED de estado.
- **3** Presiona la tarjeta de memoria hasta que se oiga un clic.
- **4** Suelta la tarjeta.

La tarjeta sale de la ranura.

#### **Instalar una tarjeta de memoria**

Para grabar vídeo, debes instalar una tarjeta de memoria compatible (*Especificaciones de la tarjeta de memoria*, página 6).

**1** Inserta la tarieta de memoria  $\overline{0}$  en la ranura  $\overline{2}$ .

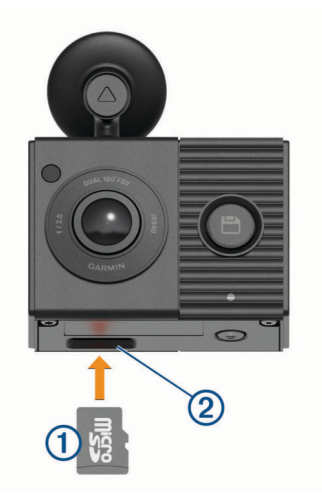

**2** Presiónala hasta que se oiga un clic.

#### **Formatear la tarjeta de memoria**

El dispositivo requiere el uso de tarjetas de memoria con formato de sistema de archivos FAT32. Puedes utilizar el propio dispositivo para formatear la tarjeta. Conviene formatear la tarjeta de memoria al menos una vez cada seis meses para ayudar a prolongar su vida útil. También debes formatear las tarjetas de memoria nuevas si no tienen el formato de sistema de archivos FAT32.

**NOTA:** al formatear la tarjeta de memoria se borrarán todos los vídeos, fotos y datos que contenga.

**1** Conecta la cámara a una fuente de alimentación utilizando el adaptador de alimentación para vehículos incluido y un cable USB.

La cámara se enciende. Si la tarjeta de memoria no tiene el formato correcto (FAT32), el LED de estado parpadea en amarillo.

**2** Mantén pulsado **U** durante 8 segundos.

El LED de estado parpadea en verde mientras se formatea la tarjeta.

Cuando finaliza el formateo, el LED de estado se vuelve de color rojo y la cámara comienza a grabar.

#### **Limpiar las lentes de la cámara**

#### *AVISO*

No utilices disolventes ni productos químicos que puedan dañar los componentes plásticos.

Las lentes de la cámara deben limpiarse regularmente para mejorar la calidad del vídeo grabado.

- **1** Limpia cada una de las lentes con un paño para lentes que no raye, opcionalmente humedecido con alcohol isopropílico.
- **2** Deja que las lentes se sequen al aire.

#### **Retirada del soporte de la cámara del parabrisas**

El soporte adhesivo está pensado para una instalación de larga duración y puede ser difícil de quitar.

**1** Sujeta firmemente el soporte.

- <span id="page-10-0"></span>**2** Tira del soporte hacia arriba y en dirección contraria al parabrisas. Aplica una presión constante hasta que el adhesivo se separe del parabrisas o del soporte.
- **3** Retira todo el adhesivo que quede en el parabrisas y en el soporte.
- **4** Limpia el parabrisas y el soporte.

Puedes sustituir el adhesivo del soporte (*Sustitución del adhesivo del soporte*, página 7).

#### **Sustitución del adhesivo del soporte**

Puede sustituir el disco adhesivo del soporte para instalar el dispositivo en una nueva ubicación. El dispositivo incluye un disco adhesivo adicional. Visita<https://buy.garmin.com> para adquirir discos adhesivos adicionales.

- **1** Si es necesario, retira el adhesivo del soporte.
- **2** Limpia el soporte.

El soporte debe estar libre de polvo, cera, aceites o revestimientos.

- **3** Retira una cara de la película protectora del nuevo disco adhesivo.
- **4** Coloca el disco adhesivo sobre el soporte.

**SUGERENCIA:** el adhesivo es extremadamente adherente. No dejes que el disco adhesivo toque el soporte hasta que esté alineado correctamente.

- **5** Presiona el adhesivo con firmeza sobre el soporte y mantén la presión durante 30 segundos.
- **6** Instala el soporte de la cámara en el parabrisas (*[Instalar la](#page-4-0) [cámara en el parabrisas](#page-4-0)*, página 1).

#### **Actualizar el dispositivo mediante la aplicación Garmin Drive**

La aplicación Garmin Drive te notifica de la existencia de actualizaciones de software disponibles para tu dispositivo.

- **1** En la aplicación Garmin Drive, selecciona **Instalar ahora**. La actualización de software se envía al dispositivo. Recibirás una notificación cuando la transferencia se haya completado.
- **2** Desconecta el dispositivo de la fuente de alimentación hasta que este se apague.
- **3** Conecta el dispositivo a una fuente de alimentación. El dispositivo instala la actualización de software.

**NOTA:** no se grabarán secuencias de vídeo mientras se actualiza el software.

#### **Actualizaciones del producto**

En el ordenador, instala Garmin Express™ ([www.garmin.com](http://www.garmin.com/express) [/express](http://www.garmin.com/express)).

Esto te permitirá acceder fácilmente a los siguientes servicios para dispositivos Garmin:

- Actualizaciones de software
- Registro del producto

#### **Configurar Garmin Express**

- **1** Conecta el dispositivo al ordenador mediante un cable USB.
- **2** Visita [garmin.com/express.](http://garmin.com/express)
- **3** Sigue las instrucciones que se muestran en la pantalla.

### **Especificaciones**

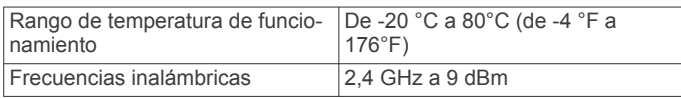

## **Apéndice**

#### **Grabar vídeo con el vehículo aparcado**

#### *AVISO*

Debido a las normativas sobre privacidad, esta función no está disponible en todas las zonas. Es responsabilidad del usuario conocer y cumplir con las leyes y derechos de privacidad que sean de aplicación en su jurisdicción.

Para poder grabar vídeos con el vehículo aparcado, primero debes conectar la cámara al cable accesorio para el modo de grabación con vehículo aparcado para la Dash Cam (*Conectar a la alimentación el cable accesorio para el modo de grabación con vehículo aparcado*, página 7).

La función de grabación de vídeo con el vehículo aparcado permite que la cámara grabe vídeo automáticamente mientras el vehículo está aparcado. Al apagar el motor del vehículo, la cámara accede al modo de grabación con vehículo aparcado y graba automáticamente cada vez que el sensor de la cámara detecta movimiento.

#### **Diagrama de cableado para el modo de grabación con vehículo aparcado**

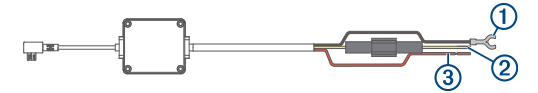

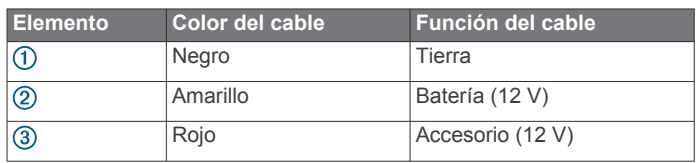

#### **Conectar a la alimentación el cable accesorio para el modo de grabación con vehículo aparcado**

#### **ATENCIÓN**

Garmin recomienda encarecidamente que un instalador con experiencia y con los conocimientos necesarios sobre sistemas eléctricos realice la instalación del dispositivo. Si conectas de forma incorrecta el cable de alimentación, se pueden provocar daños en el vehículo o en la batería, lo que puede derivar en lesiones físicas.

- **1** Dirige el cable accesorio a una ubicación del vehículo en la que exista alimentación constante, alimentación conmutada y conexión a tierra.
- **2** Conecta el cable **BATT** a una fuente de alimentación constante.
- **3** Conecta el cable **ACC** a una fuente de alimentación conmutada.
- **4** Conecta el cable **GND** a la superficie metálica del chasis del vehículo mediante un perno o tornillo existente.
- **5** Conecta el cable accesorio para el modo de grabación con vehículo aparcado al puerto USB de la cámara.

## **Solución de problemas**

#### **La cámara se calienta mientras está funcionando**

Las dash cams de Garmin están diseñadas para el uso en automóviles. Es normal y habitual que los productos se calienten sin que ello afecte a su seguridad de funcionamiento si están expuestos al sol en lugares con un clima cálido. La temperatura del dispositivo puede exceder la temperatura ambiente de funcionamiento máxima especificada sin que ello afecte a su seguridad de funcionamiento. Respeta siempre las

<span id="page-11-0"></span>instrucciones de uso y cuidado del dispositivo que se detallan en el manual del producto.

#### **Mi tarjeta de memoria se ha deteriorado y es necesario sustituirla**

Todas las tarjetas de memoria microSD® se deterioran después de sobrescribir en ellas una gran cantidad de veces. Formatear la tarjeta periódicamente puede prolongar su vida útil y mejorar el rendimiento. Debido a que la Dash Cam graba de manera continuada, es posible que debas sustituir la tarjeta de memoria periódicamente (*[Instalar una tarjeta de memoria](#page-9-0)*, página 6). El dispositivo detecta automáticamente los errores de la tarjeta de memoria y te alerta cuando ha llegado la hora de formatearla o sustituirla.

Puedes tomar las siguientes medidas para aumentar la vida útil de la tarjeta de memoria.

- Formatea la tarjeta de memoria al menos una vez cada seis meses (*[Formatear la tarjeta de memoria](#page-9-0)*, página 6).
- Si el dispositivo muestra una alerta de error de tarjeta de memoria, primero intenta formatear la tarjeta de memoria (*[Formatear la tarjeta de memoria](#page-9-0)*, página 6) y, a continuación, si fuera necesario, sustituye la tarjeta de memoria (*[Instalar una tarjeta de memoria](#page-9-0)*, página 6).
- Apaga el dispositivo cuando el vehículo no esté en marcha. Si el dispositivo no está conectado a una fuente de alimentación del vehículo que dependa del arranque, debes apagar el dispositivo cuando el vehículo no esté en marcha para evitar que la dash cam grabe material innecesario.
- Utiliza una tarjeta de memoria con una mayor capacidad de almacenamiento.

Dado que las tarjetas de memoria de mayor capacidad se sobrescriben con menos frecuencia, suelen durar más tiempo.

- Utiliza una tarjeta de memoria de alta calidad con una velocidad de transferencia de clase 10 o superior.
- Compra una tarjeta de memoria de sustitución de un fabricante de alta calidad y en un proveedor de confianza.

#### **Las grabaciones de vídeo se ven borrosas**

- Limpia la lente de la cámara (*[Limpiar las lentes de la cámara](#page-9-0)*, [página 6\)](#page-9-0).
- Limpia el parabrisas situado frente a la cámara.
- Comprueba que las escobillas limpiaparabrisas limpian la zona del parabrisas situado frente a la cámara y mueve el dispositivo si es necesario.

#### **Las grabaciones de vídeo se entrecortan o están incompletas**

• Para obtener los mejores resultados en los vídeos y la cámara, utiliza una tarjeta de memoria de alta calidad con una velocidad de transferencia de clase 10 o superior. Visita [garmin.com/dashcamcards](http://garmin.com/dashcamcards) para ver una lista de las tarjetas de memoria recomendadas.

Una tarjeta de memoria más lenta puede no grabar vídeo lo suficientemente rápido.

- Si estás viendo vídeos en tu smartphone mediante una conexión inalámbrica con la cámara, intenta visualizarlos en otra ubicación con menos interferencias inalámbricas o transfiere los vídeos a tu smartphone (*[Editar y exportar un](#page-7-0) vídeo*[, página 4\)](#page-7-0).
- Transfiere las grabaciones importantes a un ordenador o smartphone y formatea la tarjeta de memoria (*[Formatear la](#page-9-0) [tarjeta de memoria](#page-9-0)*, página 6).
- Si el dispositivo muestra una alerta de error de tarjeta de memoria, primero intenta formatear la tarjeta de memoria

(*[Formatear la tarjeta de memoria](#page-9-0)*, página 6) y, a continuación, si fuera necesario, sustituye la tarjeta de memoria (*[Instalar una tarjeta de memoria](#page-9-0)*, página 6).

• Actualiza tu dispositivo a la última versión de software (*[Actualizaciones del producto](#page-10-0)*, página 7).

## **Índice**

<span id="page-12-0"></span>**A**

actualizar software **[7](#page-10-0)**

#### **B**

botón de encendido **[2](#page-5-0)**

#### **C**

cable para el modo de grabación con vehículo aparcado **[7](#page-10-0)** cámara, cambiar de nombre **[6](#page-9-0)** cámaras, dash cam **[6](#page-9-0)** configurar **[2](#page-5-0), [5,](#page-8-0) [6](#page-9-0)** control por voz [4,](#page-7-0)[5](#page-8-0) sugerencias **[5](#page-8-0)**

#### **D**

dash cam **[8](#page-11-0)** grabación de audio **[3](#page-6-0)** grabación de vídeo **[3](#page-6-0)** tarjeta de memoria **[6](#page-9-0)** descripción general del dispositivo **[2](#page-5-0)** detectar eventos **[3](#page-6-0)**

#### **F**

fotos, ver **[4](#page-7-0)** funciones para smartphone, conectar **[2](#page-5-0)**

#### **G**

Garmin Express **[7](#page-10-0)** actualizar software **[7](#page-10-0)**

#### **I** idioma **[5](#page-8-0)**

**L**

#### LED **[3](#page-6-0)**

limpieza, dispositivo **[6,](#page-9-0) [8](#page-11-0)**

#### **M**

microSDtarjeta **[6](#page-9-0), [8](#page-11-0)** montar, parabrisas **[1](#page-4-0)**

#### **O**

ordenador, conectar **[4](#page-7-0)**

#### **R**

resolución **[6](#page-9-0)**

#### **S**

software, actualizar **[7](#page-10-0)** solución de problemas **[7,](#page-10-0) [8](#page-11-0)** soporte **[7](#page-10-0)** borrar, retirar el soporte **[6](#page-9-0)**

#### **T**

tarjeta de memoria **[6](#page-9-0), [8](#page-11-0)** instalar **[6](#page-9-0)** Tarjeta microSD **[6](#page-9-0)** tecnología Bluetooth, vincular con un teléfono **[2](#page-5-0)** teléfono, vincular **[2](#page-5-0)** temperatura de funcionamiento **[7](#page-10-0)**

#### **V**

varias cámaras **[5](#page-8-0)** vídeo borrar **[4](#page-7-0)** calidad **[8](#page-11-0)** editar **[5](#page-8-0)** en directo **[3](#page-6-0)** fotos, ver **[4](#page-7-0)** grabar **[3,](#page-6-0) [7](#page-10-0)** guardar **[4](#page-7-0)** reproducir **[4](#page-7-0)** vincular, teléfono **[2](#page-5-0)**

## support.garmin.com

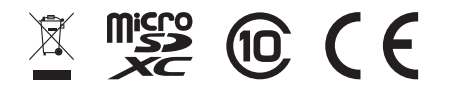

Diciembre de 2019 190-02630-00\_0A